## **Textbox & WordArt**

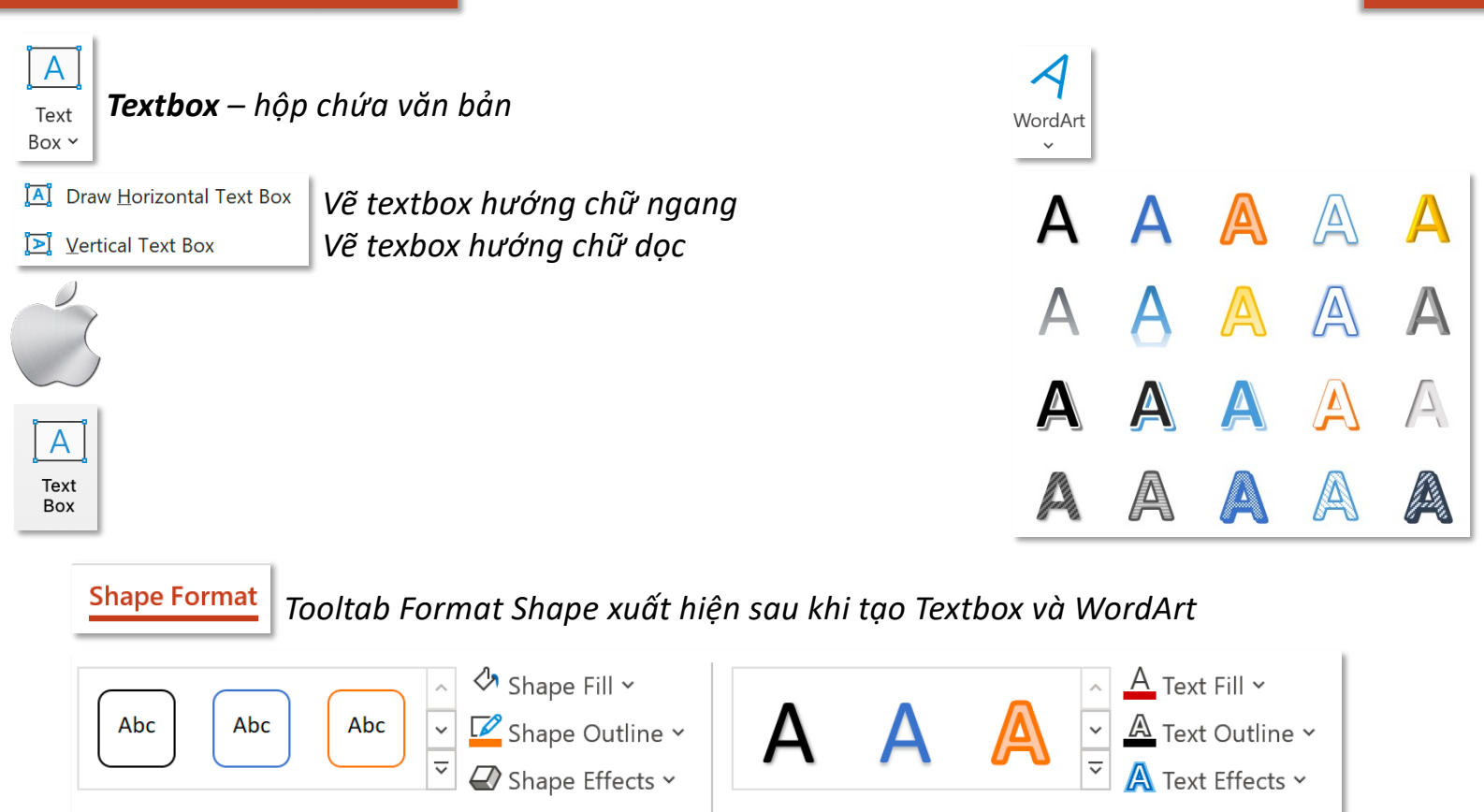

 $\overline{\mathbf{N}}$ 

Shape Styles

*Toàn bộ các 7nh năng trong tab Shape Format trong Textbox và WordArt giống như format shape thông thường*

WordArt Styles

 $\overline{\mathbf{N}}$ 

## **Header and Footer**

## **Tab Insert – Group Text Header and Footer**

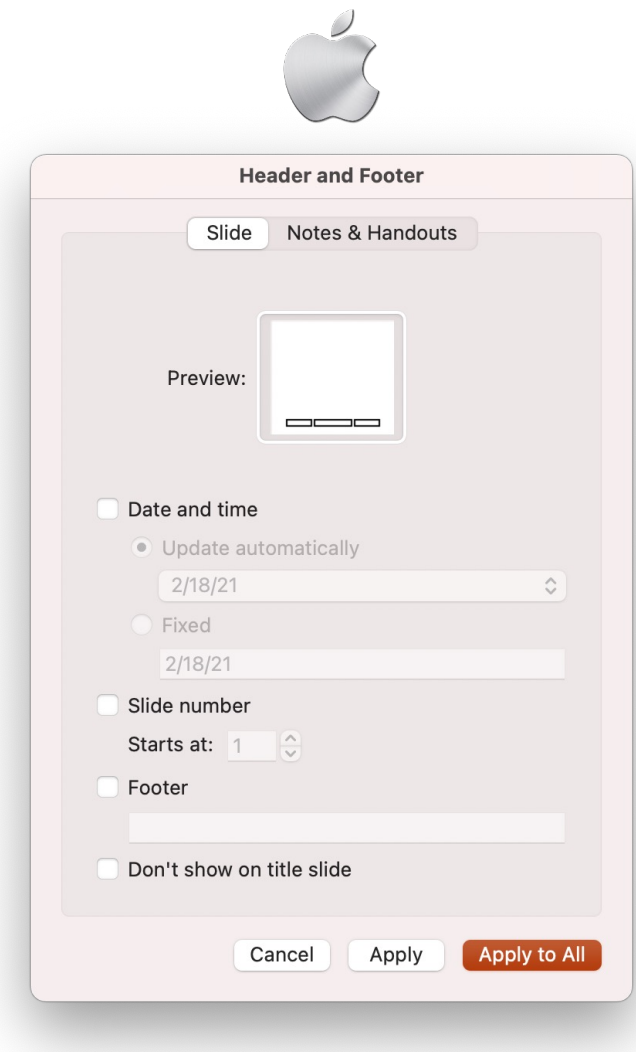

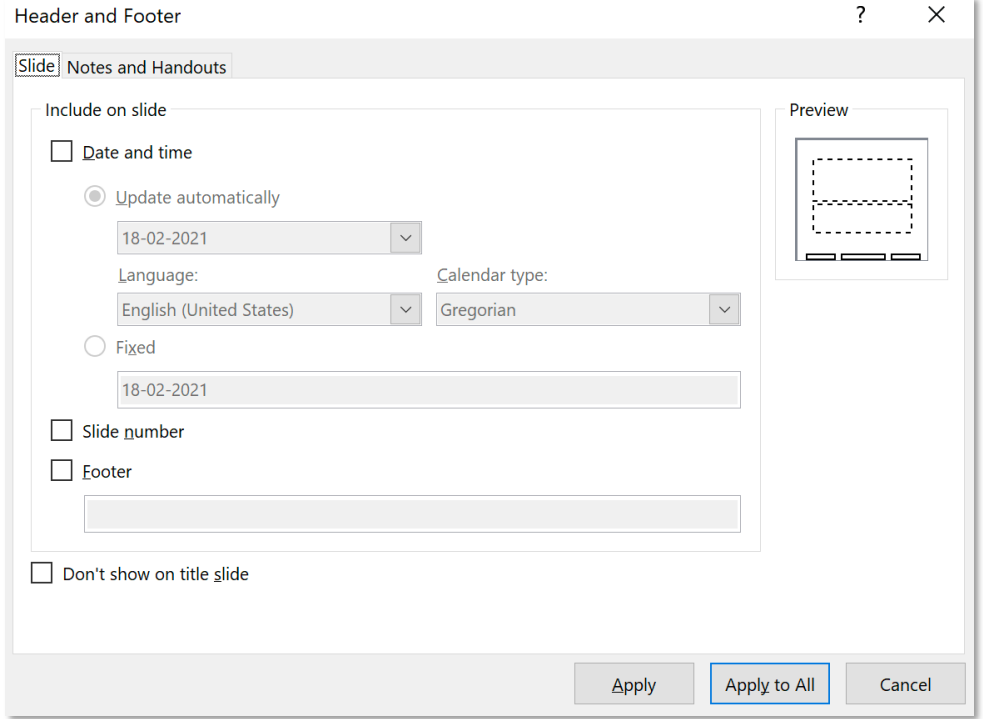

**Tab Insert – Group Text Header Excess Except Except Except Except Except Except Except Except Except Except** 

*Date and time – thời gian: Update automa,cally – cập nhật tự động mỗi lần mở file; Fixed – nhập thời gian cố định, không thay đổi mỗi lần mở file*

*Slide number – đánh số trang*

*Footer – nội dung ở chân trang*

#### *Don't show on title slide*

*Không hiển thị ở slide `êu đề, slide có bố cục Title Slide*

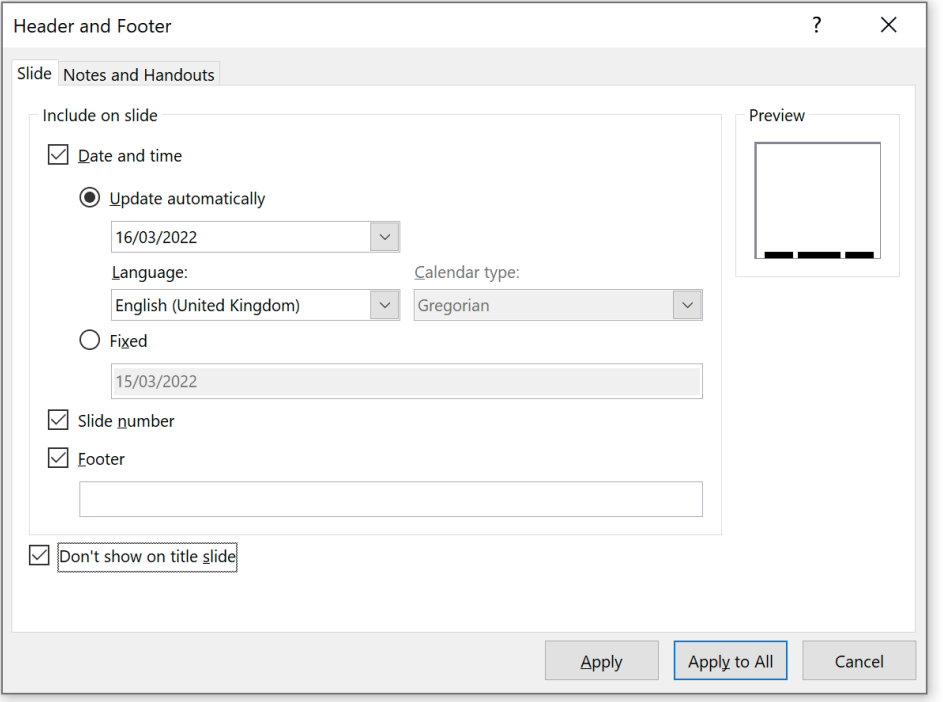

*Apply áp dụng cho slide hiện tại; Apply to all áp dụng cho tất cả slide*

### **Header and Footer – Notes & Handouts**

 $\overline{\mathbf{?}}$  $\times$ Header and Footer Slide Notes and Handouts Include on page Preview  $\boxed{\triangle}$  Date and time **O** Update automatically **Non-month**  $\sim$ 16/03/2022 Language: Calendar type:  $1.1.1.1.1.1.1$ English (United Kingdom)  $\vert \vee \vert$  $\vert$   $\vee$ Gregorian  $\bigcirc$  Fixed 16/03/2022  $\sqrt{\phantom{a}}$  Page number  $\sqrt{\phantom{a}}$  Header  $\boxed{\fbox{}}$  Eooter Apply to All Cancel

*Các thiết lập cho Notes & Handouts giống với Slide*

*Các thiết lập này chỉ thấy được khi chọn in kiểu Note Page hoặc Handouts*

# **Object**

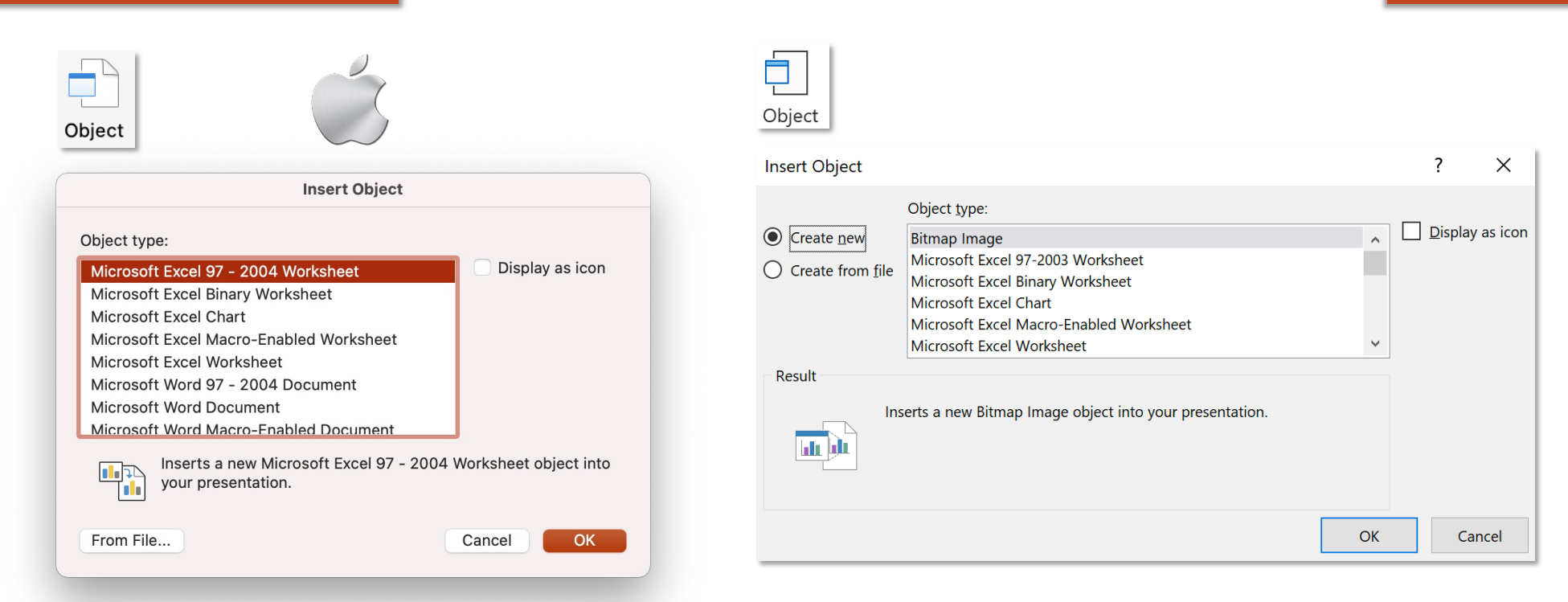

*Insert Object type điển hình là Microsoft Excel Worksheet hay Microsoft Word Document:* 

*Mac: mở ra cửa sổ Excel và Word riêng biệt;*

*Win: mở ra cửa sổ Excel và Word nằm trong môi trường của Powerpoint;*

*Create from file/From file chèn file có sẵn vào Powerpoint;*

*Display as icon hiển thị file được chèn dưới dạng icon tương ứng*

**Tab Insert – Group Text Insert Object**

### **Tab Insert – Group Text**

#### **Excel Worksheet**

*Đối tượng Spreadsheet này chỉ có thể chỉnh sửa bằng Excel, không phải định dạng bảng thông thường như khi Insert Table*

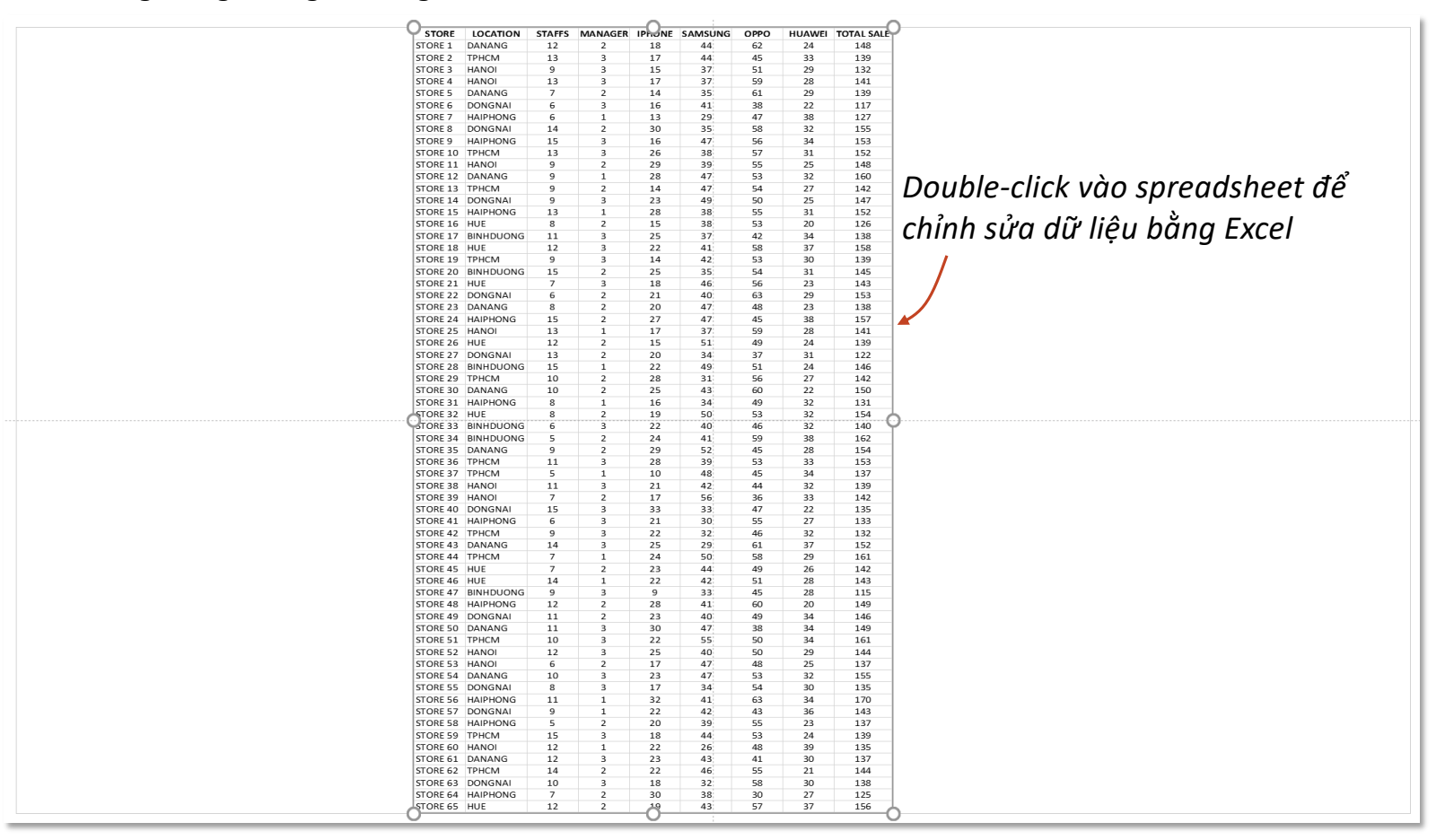

**Tab Insert – Group Text Edit Excel Worksheet** 

#### *Cửa sổ Excel xuất hiện để chỉnh sửa dữ liệu trong môi trường Powerpoint*

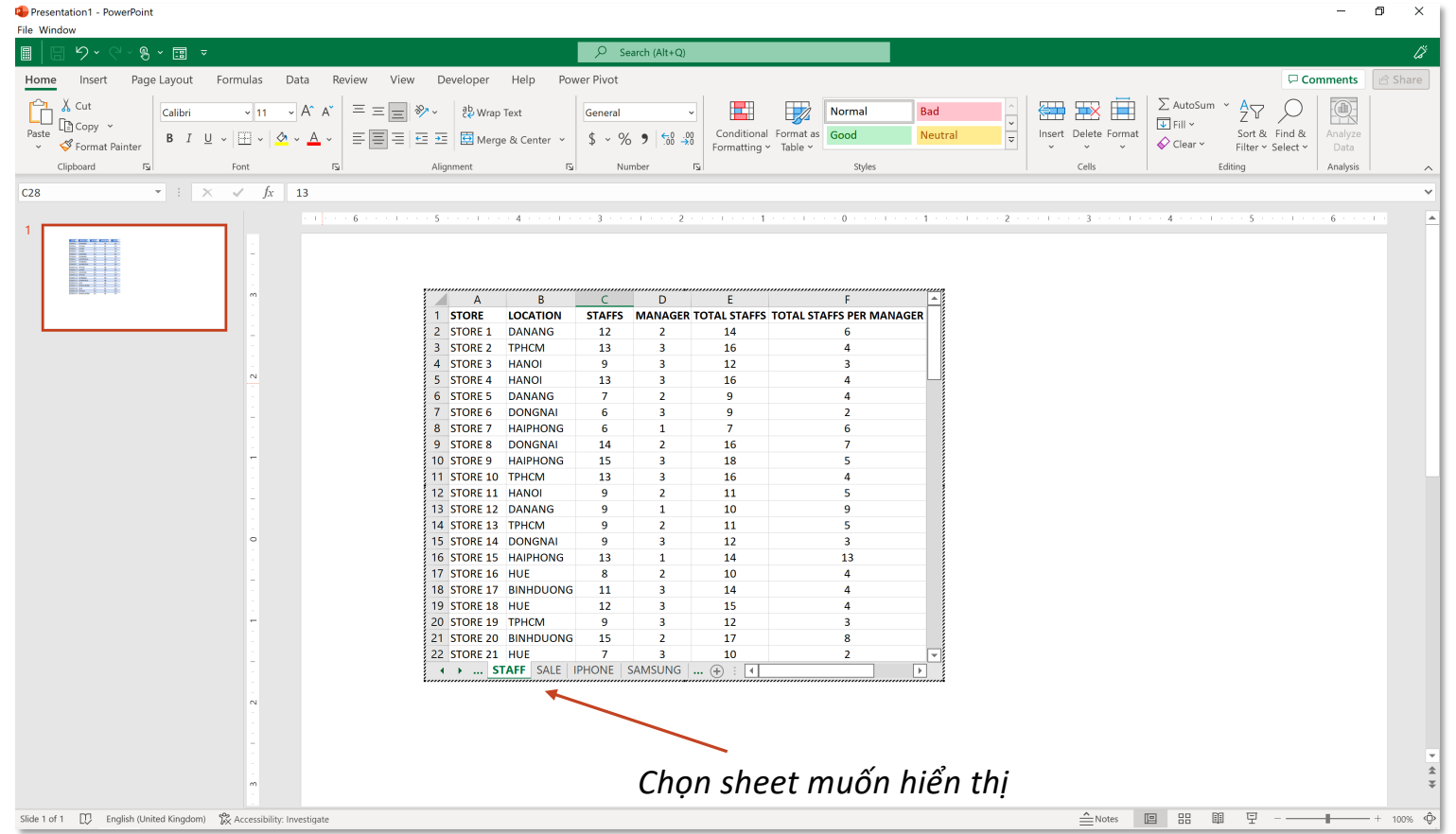

#### *Bấm phím Esc hoặc click ra ngoài văn bản để thoát cửa sổ Word*

### **Tab Insert – Group Text**

#### **Word Document**

*Đối tượng văn bản này chỉ có thể chỉnh sửa bằng Word, không phải định dạng văn bản thông thường như khi Insert Textbox*

> *Double-click vào document để chỉnh sửa văn bản bằng Word*

Video provides a powerful way to help you prove your point. When you click Online Video, you can paste in the embed code for the video you want to add. You can also type a keyword to search online for the video that best fits your document.

To make your document look professionally produced. Word provides header, footers cover page, and text box designs that complement each other. For example, you can add a matching cover page, header, and sidebar. Click Insert and then choose the elements you want from the different galleries.

**Tab Insert – Group Text**

#### **Edit Word Document**

#### *Cửa sổ Word xuất hiện để chỉnh sửa văn bản trong môi trường Powerpoint*

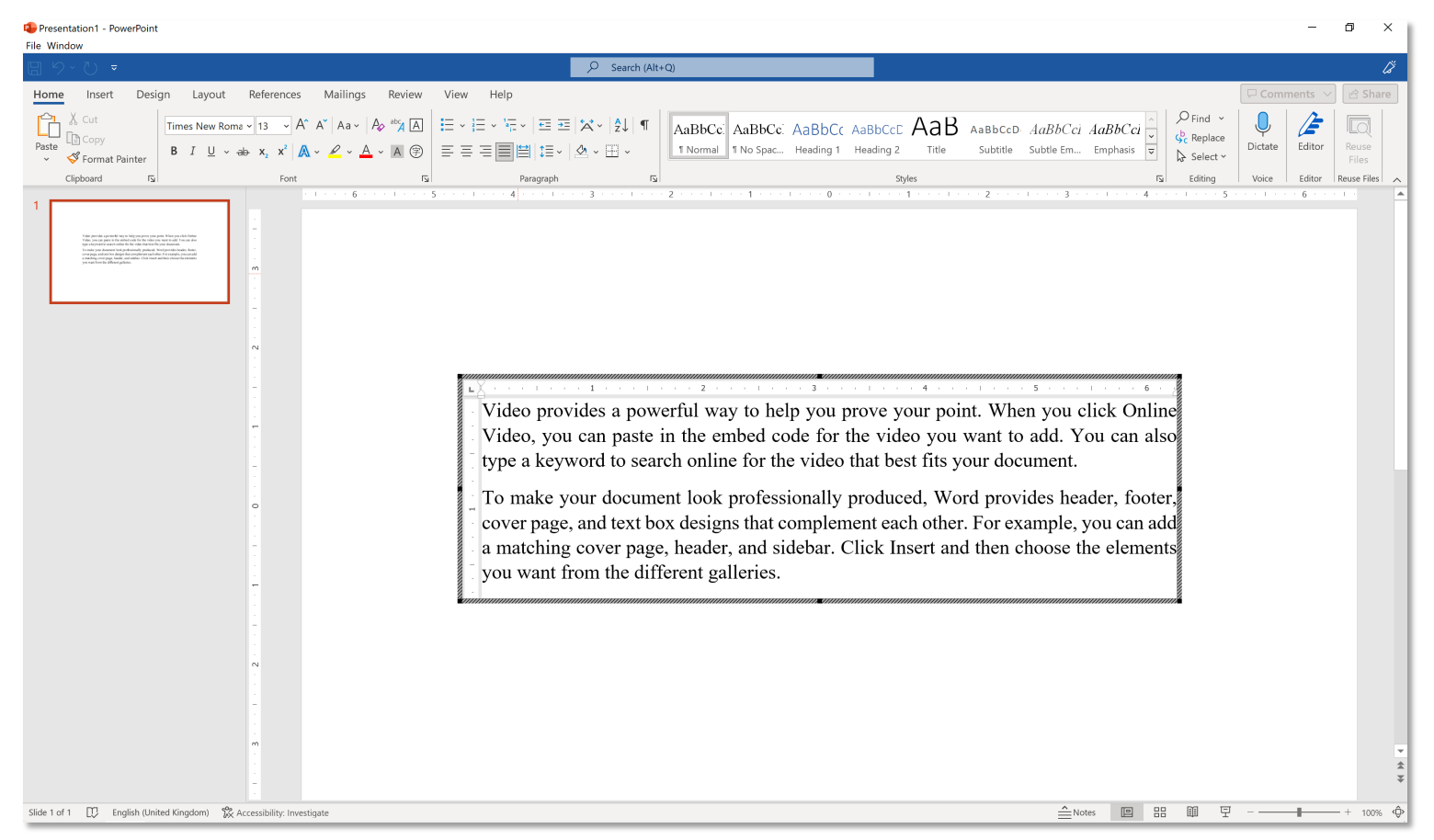

*Bấm phím Esc hoặc click ra ngoài văn bản để thoát cửa sổ Word*